# **USER MANUAL**

FL 2011

10inch tablet PC

| Attention:                                              | 2                             |
|---------------------------------------------------------|-------------------------------|
| 1. Button                                               | 2                             |
| 1.1 Touch panel                                         | 2                             |
| 1.2 POWER                                               |                               |
| 1.3 Volume +, Volume                                    | 3                             |
| 1.4 Earphone jack                                       |                               |
| 1.5 TF card                                             |                               |
| 1.6 Mini USB<br>1.7 Reset                               |                               |
|                                                         |                               |
| <b>2.</b> First use                                     | 3                             |
| 2.1 Battery management and charge                       | 3                             |
| 2.2 Connection with PC                                  |                               |
| 3. Equipment operation interface                        | 4                             |
| 3.1 Main interface describe                             | 4                             |
| 4. Equipment basic set                                  | 5                             |
| 4.1 Silent mode, Volume, Notification ringtone, Audible | selection, Screen lock sounds |
|                                                         | 7                             |
| 4.2 Security                                            | 7                             |
| 4.3 Backup& rest                                        |                               |
| 4.4 Storage                                             |                               |
| 4.5 Language & keyboard4.6 Date & time setting          |                               |
| 4.7 About Tablet                                        |                               |
|                                                         |                               |
| 5. Apps Install and manage                              |                               |
| 5.1 App installer                                       |                               |
| 6.Problem solution                                      | 12                            |
| 7. Basic function                                       | 12                            |

### Attention:

This handbook contains important security measures and information on the correct use of the product. Please read the manual carefully before using the device to avoid accidents.

- Do not expose to high temperatures, moisture and dust
- Do not leave the device in your car with the windows closed
- Dropping the device will risk damaging the TFT display screen
- Using the device at high volumes might cause damage to your ears.
- You may charge the device in the following conditions:
  - a) The battery power icon shows there is no charge
  - b) The system automatically shut off
  - c) Operation buttons do not respond
  - d) The icons in the top right corner turn red
- When the device is being formatted or a file is being uploaded or downloaded. please do not disconnect the device. This may cause an application error.
- If the memory is erased due to damage, repair, or other causes of erased the memory the company shall not be liable for any responsibility. Please follow the user manual for the standardized operation on proper use of the device.
- Don't disassemble the product or use alcohol, thinner or benzene to clean the products
- Please do not use the device while driving or walking on busy roads
- USB should only be used for data transmission
- The device is not waterproof

The company reserves the right to improve the product, change product specification and design. The information is subject to changes without prior notice. All pictures in this manual are for reference purposes. Product specification and design may have changed.

### 1. Button

# 1.1 Touch panel

Capacitive touch panel: In The Operation, drag on the touch panel

### 1.2 POWER

Startup: Long Press and hold the power button, the system will enter the main in terface

Shutdown: In the main menu interface, press the power button for about 5 seconds to shutdown, The system will display a "power off" option. Press 'OK'. Device can now be safely switched off.

Lock screen: Short press Power button to lock screen or unlock screen.

Remark 1. When device is out of battery, system will shut down automatically.

2. If device is not properly turned off, the device will restart and restore the disk and may take a longer time to start

### 1.3 Volume +, Volume-

The buttons on top Volume + and Volume will change the volume.

### 1.4 Earphone Jack

3.5 mm standard earphone jack

### 1.5 TF card

TF-CARD slot: external T-FLASH card

#### 1.6 Mini USB

Mini USB jack: you can use it to connect the computer for data transmission, charging and external connection USB flash drive

### 1.7 Reset

If the Tablet crashes, use a small objects to short press RESET button. Tablet will be forced to shutdown.

【Remark】:, Don't use the reset unless unable to shutdown. It is advised to shut the system normally, otherwise device will be damaged.

### 2. First use

# 2.1 Battery management and charge

Before first use, please set the device's battery is fully charged Just need to connect the adaptor or USB interface, then you can charge

The first two times charging please keep about 6 hours, after that you just need 4 hours to charge.

【Remark】: This tablet using Built-in type polymer battery, Charger must be to choose standard adaptor (Input: AC110~240V 50/60Hz Max: 180MA.. Output: DC5.0~5.5V/1.5A), this device without supply DC charging, USB interface can charge, Choose USB interface to charger

During the charging, the battery icon will scroll

When finished charging, battery icon will become green and stop rolling

In order to prolong the service life of the machine, suggest use out battery power before charge it

[Remark]: 1. If you don't use the device for a long time, in order to avoid damage caused by power consumption, charge or switch on the device once a month.

2. If device shuts down due to low battery, connect DC adaptor, device might not switch on till there is enough power to enter into the main menu.

# 2.2 Connection with PC

Use USB cable to connect device to PC, device will display the USB connection window, click Turn on USB storage to connect to PC

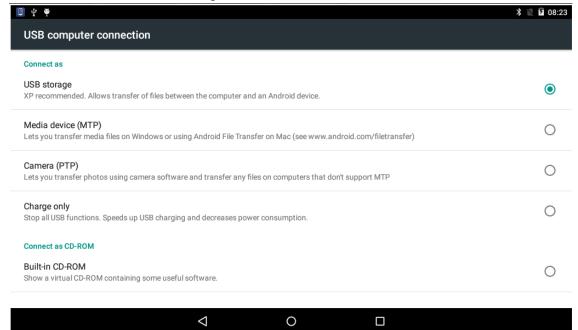

In the loading screen, you can copy or delete the file on the device and on the memory card.

# 3. Equipment operation interface

3.1 Main interface

After startup you will enter the main interface

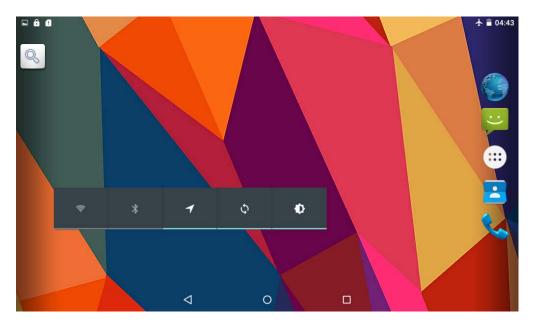

In the main interface, you can:

Manage the main interface software ICONS: long press the icons for 3 secon, when the icons increase in size, you can drag them anywhere in the interface

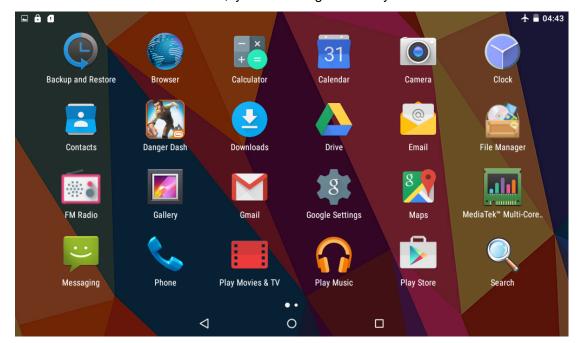

Delete icons: long press an icon for 3 seconds, drag the icons to the Recycle Bin icon, till it becomes red

If you keep the screen pressed, an "Add to Home screen" dialogue box will appear as shown below:

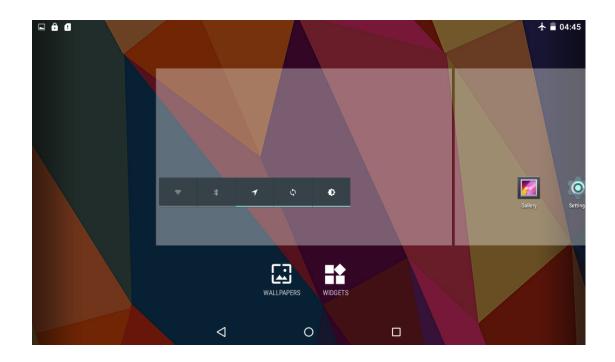

# 4. Equipment basic set

Setting: Click setting icons , to enter setting interface

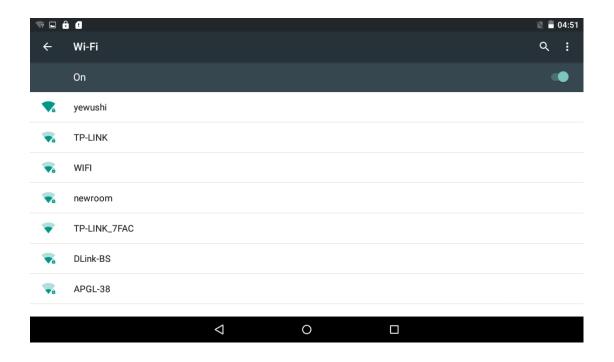

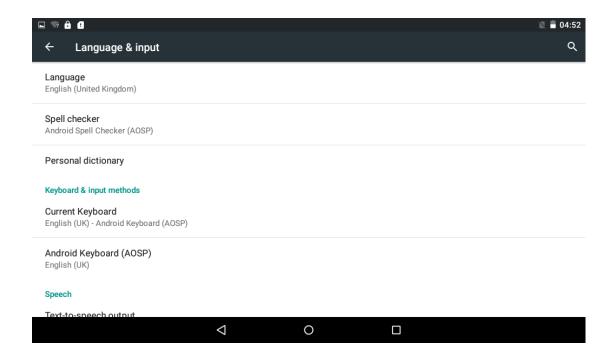

4.1 Silent mode, Volume, Notification ringtone, Audible selection, and Screen lock sounds,

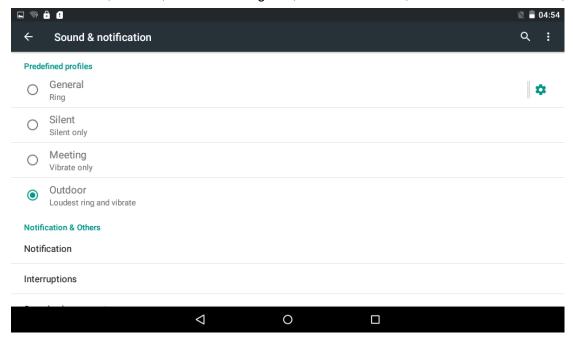

# 4.2 Security

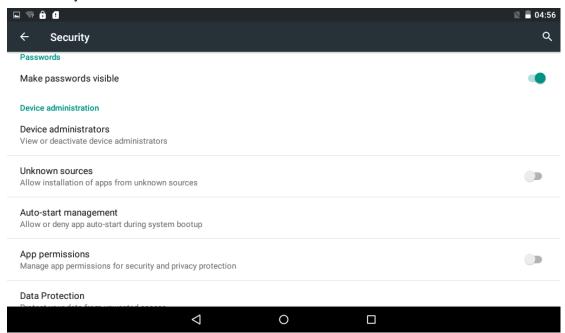

Unknown sources: Click "Unknown Sources",

【Remark】: when are upgrading the Firmware, please close the USB connect

### How to uninstall?

- 1. enter "setting">"Application">"Manage application" to view the installed program list
- 2. Clicking the uninstall icons, will bring up the following interface

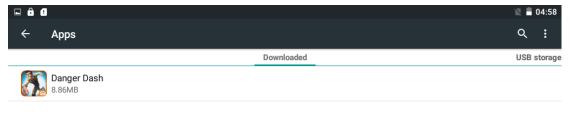

3. Click Uninstall, then you can delete the application

# 4.3 Backup& rest Factory data reset

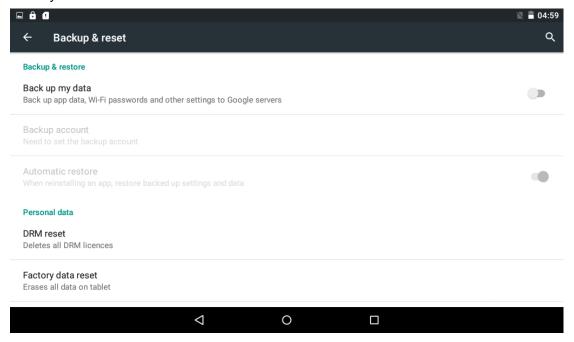

# 4.4 Storage

Remove TF card, view the available storage space

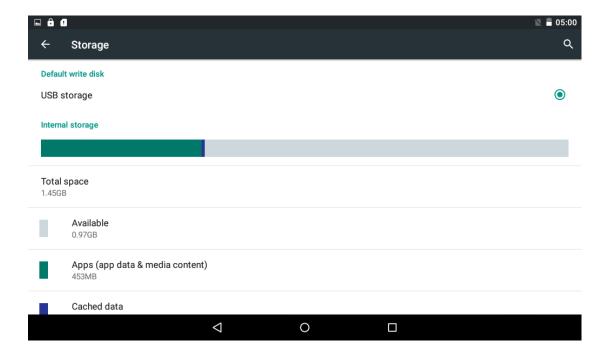

【Remark】: To safely remove SD card, touch the "dismount SD card" option

# 4.5 Language & keyboard

Setting: (Language), text input and automatic error correction options;

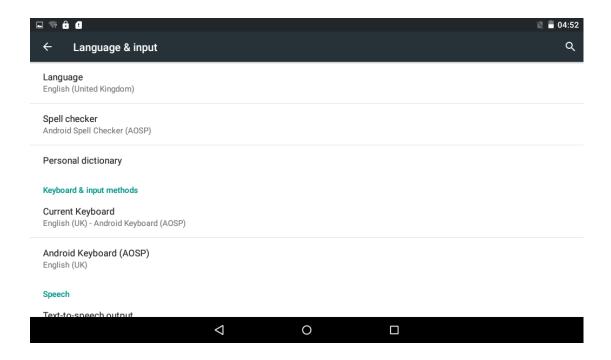

Select Language: 54 different languages are available

Remark: Android system can support 54 different languages, however the menu interface supports 14 different languages,

Keyboard & input method: Android keyboard setting

Show suggestions: Display suggested words while typing

Auto-complete: Spacebar and punctuation automatically insert highlighted word

# 4.6 Date & time setting

Set date, set time, Select time zone and select date format

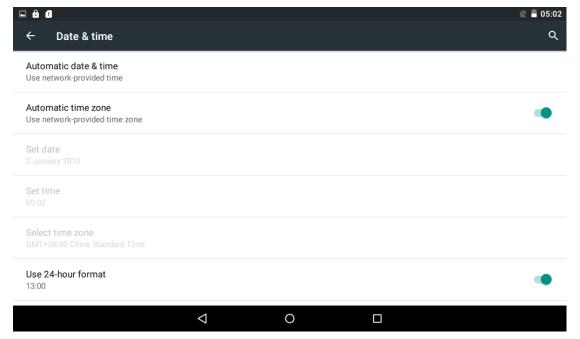

#### 4.7 About Tablet

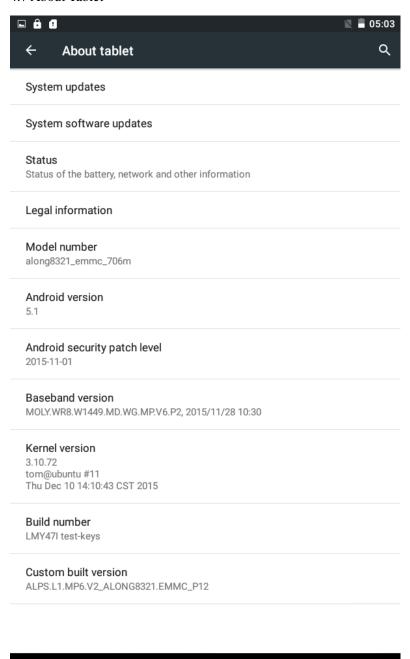

# 5. Apps Install and manage

 $\nabla$ 

# 5.1 App installer

This Tablet can support Android APP in market by third party, most Apps can install in the network, and can copy to NAND FLASH or SD card.

Click App installer icon, will bring up 'Install', 'Manage' and 'Exit' options.

0

Install: Click install, enter Apk install interface

Separately for Internal Memory disk and SD Card disk.

Select the APK you would like to install, click it to install, go back to main menu to display

the installed app you just selected.

Remark: some 3<sup>rd</sup> party apps must be installed properly on the memory card, downloaded 3<sup>rd</sup> party apps may not install properly on this device.

Manage: click manage, enter third party interface, Click install icon to enter Action interface

### 6. Troubleshooting

Device does not start

- i. Check the battery power
- ii. Connect adaptor first, then check again
- iii. If device does not switch on even after full charge, contact the supplier

After startup if the device shuts down

1. Power is not enough, please charge

No sound can be heard in the headset

- 1. Please check whether the volume is set to 0
- 2. Check whether the music file is damaged. Try playing another music file, to see if the file is damaged.

Cannot copy files or play music

- 1. Please check if the computer and device are properly connected
- 2. Check if the memory storage space is already full
- 3. Check if the USB cable is working properly
- 4. Check if the USB connection has been disconnected

### 7. Basic function

Hardware configuration

Chipset: MTK8321 Contex A7, Quad Core CPU processor speed: Maximum 1.3 Ghz

Memory: 16GB RAM: 1G

Camera: 0.3MP Front + 2.0 MP Back

Display: 800\*1280 IPS TF card: 128M-16G USB: Micro USB G-sensor 3D

Record: built-in microphone,
Operation System: Android 5.1

Video: RMVB, AVI, MP4, WMV, FLV, 3GP, VOB, MOV

Music: MP3,WMA,APE,FLAC,AAC,AC3,WAV

Pictures: JPEG,BMP,PNG,GIF

### **FCC Statement**

Changes or modifications not expressly approved by the party responsible for compliance could void the user's authority to operate the equipment.

This equipment has been tested and found to comply with the limits for a Class B digital device, pursuant to Part 15 of the FCC Rules. These limits are designed to provide reasonable protection against harmful interference in a residential installation. This equipment generates uses and can radiate radio frequency energy and, if not installed and used in accordance with the

instructions, may cause harmful interference to radio communications. However, there is no guarantee that interference will not occur in a particular installation. If this equipment does cause harmful interference to radio or television reception, which can be determined by turning the equipment off and on, the user is encouraged to try to correct the interference by one or more of the following measures:

- -- Reorient or relocate the receiving antenna.
- -- Increase the separation between the equipment and receiver.
- -- Connect the equipment into an outlet on a circuit different from that to which the receiver is connected.
- -- Consult the dealer or an experienced radio/TV technician for help

This device complies with part 15 of the FCC rules. Operation is subject to the following two conditions (1)this device may not cause harmful interference, and (2) this device must accept any interference received, including interference that may cause undesired operation.